# **Ръководство на потребителя за Dell Alienware x16 R2**

*Изображенията в този документ може да се различават от вашия компютър в зависимост от конфигурацията, която сте поръчали.*

#### **I. Първоначални стъпки:**

- 1. Свържете захранващия адаптер и включете компютъра.
- 2. Свържете USB Type-C Ethernet донгъла към Thunderbolt 4 порта
- на вашия компютър за жична мрежа (опция).

*Бележка: В зависимост от закупената от вас конфигурация този компютър може да идва с USB Type-C Ethernet донгъл.*

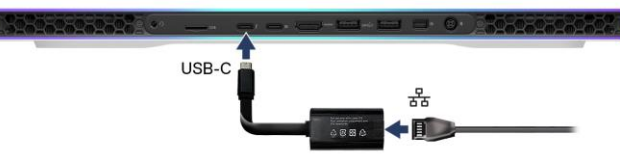

#### **II. Хардуерни компоненти:**

#### **Изглед отпред:**

**1. Ляв микрофон:**

Позволява ви да правите аудио записи и да провеждате разговори.

**2. Инфрачервен предавател:**

Предава инфрачервена светлина, която позволява на инфрачервената камера да улавя и проследява движения.

**3. Инфрачервена камера (опция):**

Подобрява защитата, когато е сдвоена с лицево удостоверяване на Windows Hello.

**4. Камера:**

Позволява ви да провеждате видео разговори, да правите снимки и да записвате видеа.

**5. Светлинен индикатор за състоянието на камерата:**

- Свети, когато камерата работи.
- **6. Десен микрофон:**

Позволява ви да правите аудио записи и да провеждате разговори.

#### **Изглед отгоре:**

- **1. Бутон за включване с опционален четец на пръстови отпечатъци:**
	- − Натиснете, за да включите компютъра, ако е изключен или в режим Сън или Хибернация.
	- Натиснете, за да поставите компютъра в спящ режим, ако е включен.
	- − Натиснете и задръжте за 10 секунди, за да изключите силово компютъра, когато нормалното му изключване е невъзможно.

Ако бутонът за захранване има четец на пръстови отпечатъци, поставете стабилно пръста си върху бутона за захранване, за да влезете.

*Забележка: Индикаторът за състояние на захранването е наличен само на компютри без четец на пръстови отпечатъци. Компютрите, които имат вграден в бутона за захранване четец на пръстови отпечатъци, нямат индикатор за състояние на захранването.*

*Забележка: Можете да персонализирате поведението на бутона за захранване в Windows.*

#### **2. Десен високоговорител:**

- Осигурява ви изходно аудио.
- **3. Десен клик:**

Натиснете за десен клик.

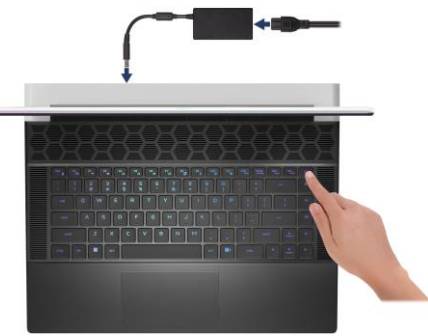

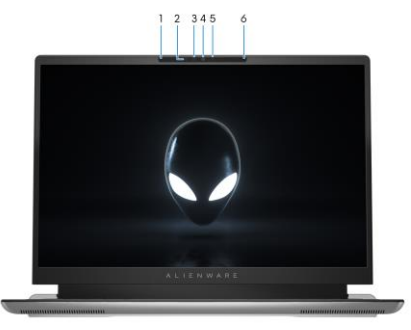

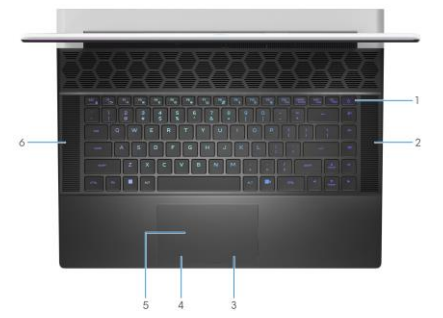

## **4. Ляв клик:**

Натиснете за ляв клик.

# **5. Тъчпад:**

Движете пръст по тъчпада, за да движите курсора на екрана. Докоснете за ляв клик, докоснете два пъти за десен клик.

# **6. Ляв високоговорител:**

Осигурява ви изходно аудио.

### **Изглед отзад:**

**1. Порт за слушалки:**

За свързване на слушалки или комбинирани слушалки с микрофон.

## **2. Слот за microSD карта:**

Чете от и записва на microSD картата. Компютърът поддържа следните типове карти:

- microSecure Digital (microSD)
- microSecure Digital High Capacity (microSDHC)
- microSecure Digital Extended Capacity (microSDXC)

#### **3. Thunderbolt 4.0 порт с Power Delivery и DisplayPort:**

Поддържа USB4, DisplayPort 2.1, Thunderbolt 4 и също ви позволява да се свържете към външен дисплей като използвате дисплей адаптер.

Осигурява скорост на пренос на данни до 40 Gbps за USB 4 и Thunderbolt 4.

*Бележка: За да свържете DisplayPort устройство ви трябва USB Type-C към DisplayPort адаптер, който се продава отделно.*

*Бележка: Thunderbolt 4 е обратно съвместим с USB 3.2, USB 2.0 и Thunderbolt 3.*

*Бележка: Thunderbolt 4 поддържа два 4K дисплеи или един 8K дисплей.*

#### **4. USB 3.2 Gen 2 (Type-C) порт с DisplayPort:**

За свързване на периферни устройства като външни устройства за съхранение на данни, външни дисплеи и принтери. Осигурява ви скорост на пренос на данни до 10 Gbps и поддържа DisplayPort 1.4.

#### **5. HDMI 2.1 порт:**

За свързване на телевизор, външен дисплей или друго устройство с HDMI вход. Осигурява видео и аудио изход.

**Забележка:** Ако компютърът ви е изключен или в състояние на хибернация, трябва да свържете захранващия адаптер, за да заредите устройствата си чрез порта PowerShare. Трябва да активирате тази функция в програмата за настройка на BIOS.

*Забележка: Някои USB устройства може да не се зареждат, когато компютърът е изключен или в спящо състояние. В такива случаи включете компютъра, за да заредите устройството.*

#### **6. USB 3.2 Gen 1 порт с PowerShare (2):**

За свързване на периферни устройства като външни устройства за съхранение на данни и принтери. Осигурява ви скорост на пренос на данни до 5 Gbps. PowerShare ви позволява да зареждате вашите USB устройства, дори когато вашия компютър е изключен.

#### **7. Mini DisplayPort:**

За свързване на телевизор или друго устройство с DisplayPort вход. Осигурява видео и аудио изход.

#### **8. Порт за захранване:**

За свързване на захранващия адаптер за компютъра и зареждане на батерията.

#### **Изглед отдолу:**

#### **1. Етикет със сервизна информация:**

Уникален буквено-цифров идентификатор за идентификация на хардуерните компоненти и гаранцията от техници.

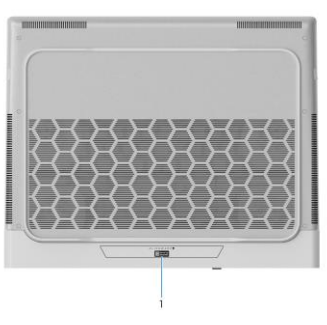

#### **III. Използване на клавиши и комбинации от тях:**

**Забележка:** Когато използвате комбинация от клавиши, натиснете и задръжте първия клавиш, след което натиснете втория клавиш.

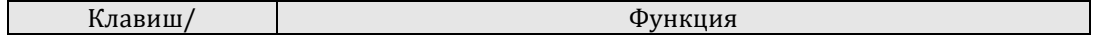

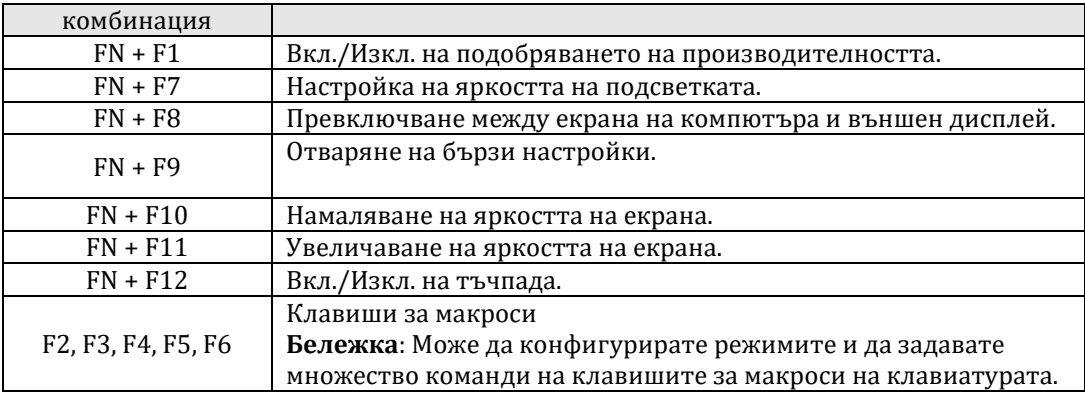

### **IV. Регулаторна политика за съответствие:**

Dell Inc. (Dell) се ангажира да спазва законите и наредбите във всяка страна, в която доставя своите продукти. Продуктите на Dell са проектирани и тествани, за да отговарят на съответните световни стандарти за безопасност на продуктите, електромагнитна съвместимост, ергономичност и други задължителни нормативни изисквания, когато се използват по предназначение.

Инструкции за безопасна работа с продукта, както и подробна регулаторна информация за продукта и съответствието му с европейски директиви и стандарти, може да бъде намерена на български език на следния линк:

<https://www.dell.com/learn/us/en/uscorp1/regulatory-compliance>

#### **Не изхвърляйте този продукт с битови отпадъци.**

Изхвърляйте устройството в съответствие с WEEE директивата на ЕС (Отпадъчно електрическо и електронно оборудване). Опаковката изхвърлете по начин, опазващ околната среда.

Този символ на зачеркната кофа за отпадъци на колелца означава, че продуктът (електрическо и електронно оборудване) не трябва да се поставя при битови отпадъци. Проверете местните наредби за изхвърлянето на електронни продукти.

Това устройство отговаря на всички приложими към него европейски директиви и наредби.

Допълнителна информация за продукта и декларация за съответствие може да бъде намерена на: [www.polycomp.bg.](https://polycomp.bg/poly/product-details/0006303955544?a=%D0%9B%D0%B0%D0%BF%D1%82%D0%BE%D0%BF%20TRIBUTO_ADLP_2301_1200.html&pas=1665661533025)